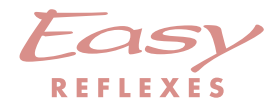

# Alcatel OmniPCX <sup>4400</sup>

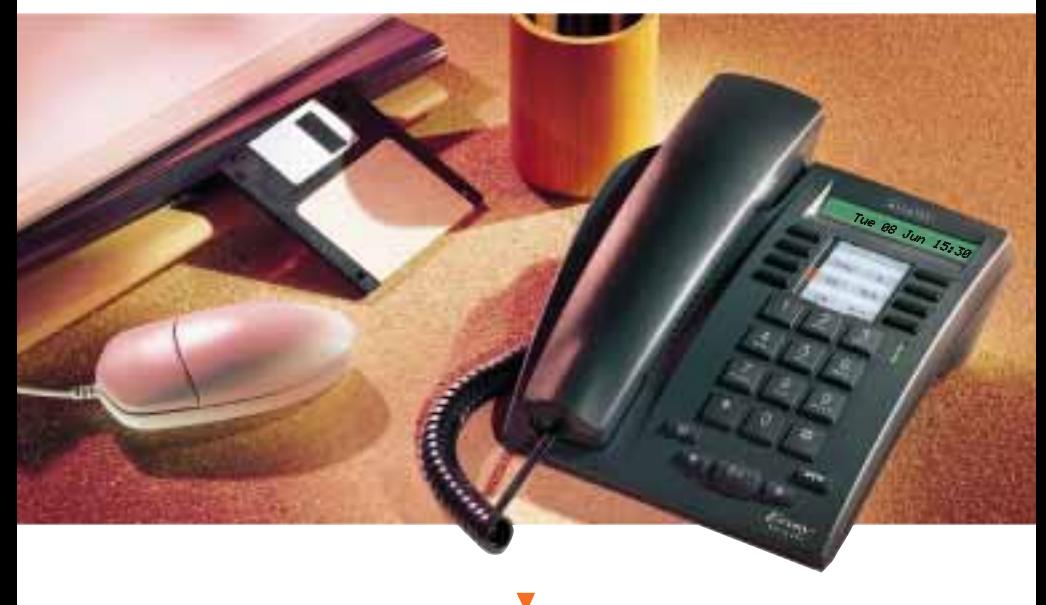

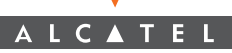

# Instrukcja obsługi aparatu telefonicznego Easy REFLEXES Alcatel 4400

Aparat First REFLEXES zapewnia prosty i szybki dostęp do wszystkich usług oraz funkcji oferowanych przez system Alcatel 4400.

Niniejsza instrukcja obsługi obejmuje następujące zagadnienia:

- pełny opis aparatu,
- alfabetyczny indeks dostępnych funkcji i usług,
- szczegółowa instrukcja wyjaśniająca, jak korzystać z usług i funkcji. Instrukcja została podzielona na trzy części:
	- · Połgczenia telefoniczne
	- Dla wygody użytkownika
	- Podczas Twojej nieobecności

Aparat First REFLEXES i system Alcatel 4400 oferują wszystko, czego można wymagać od systemu telefonicznego.

Uwaga: Dostępność niektórych funkcji opisanych w niniejszej instrukcji może być zależna od wersji lub konfiguracji systemu. W przypadku wątpliwości należy skontaktować się <sup>z</sup> administratorem systemu.

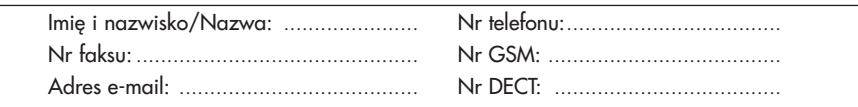

# Symbole użyte w dokumentacji

Polecenie "Naciśnij" zostało przedstawione jako L

Klawisze specjalne i programowane przez użytkownika zostały przedstawione iako  $\sqrt{ }$ 

Wszystkie ustawione fabrycznie i dostosowane do potrzeb użytkownika kody funkcji zostały szczegółowo wyjaśnione w tabeli kodów dołączonej do niniejszej dokumentacji.

Na stronie 32 opisano sposoby programowania klawiszy i dostosowywania telefonu do potrzeb u¿ytkownika. Lista dostêpnych funkcji znajduje siê na stronie 34.

# Informacje o systemie

W zależności od wersii oprogramowania zainstalowanego w systemie (R2 lub >=R3), niektóre z fabrycznie programowanych klawiszy różnia się między sobą. Klawisze te opisano w rozdziale "Opis aparatu", w podrozdziale "Fabrycznie programowane klawisze i diody".

Również w zależności od konfiguracji systemu, a niezależnie od zainstalowanej wersji oprogramowania, aparat może być urządzeniem typu jednoliniowego (nie posiada wtedy klawiszy zmiany linii) lub wieloliniowego (co najmniej dwa klawisze zmiany linii).

W przypadku aparatu wieloliniowego, funkcję zapytania można skonfigurować w jednym z dwóch trybów:

- tryb jednoliniowy (lub PABX),

- tryb wieloliniowy (system klawiszowy).

W zależności od wybranego trybu różne są rodzaje aktywacji zapytania, połączenia brokerskiego i funkcji przełączania.

Uwaga: Więcej informacji na temat konfiguracji systemu można uzyskać od administratora systemu.

# OPIS APARATU

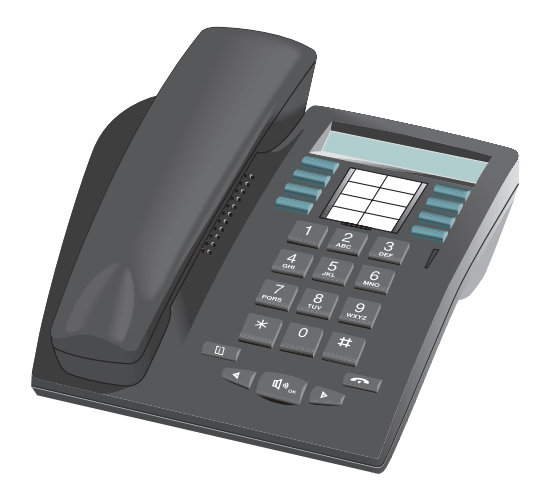

# Wyświetlacz aparatu

Aparat wyposażony jest w wyświetlacz, który może wyświetlać kilka stron informacji Jeśli w danym momencie dostępne są inne strony, z prawej strony wyświetlacza pojawia się symbol ">". Do przechodzenia pomiędzy stronami służą klawisze  $\mathbb{D}$  $\alpha$ raz  $\Box$ 

Gdy aparat nie jest używany, na wyświetlaczu widoczne są informacie o stanie urzadzenia (np. zaprogramowane przenoszenie połaczeń) lub data i godzina, w przypadku gdy żadna funkcja nie została zaprogramowana.

Podczas trwania połączenia wyświetlacz przedstawia informacje o rozmówcy lub bieżącym połączeniu.

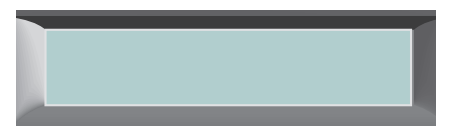

# Umieszczanie wkładki informacyjnej

Razem z aparatem dostarczana jest drukowana wkładka informacyjna. Należy ja umieścić obok programowalnych klawiszy.

- $\circled{1}$  Wsuń płaskie ostrze w szczelinę.
- 2 Podważ osłonę wkładki.
- <sup>3</sup> Wsuń wkładkę w odpowiednie miejsce.
- 4 Załóż osłone.

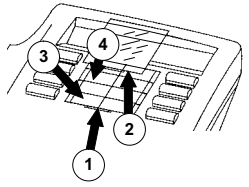

# Wstêpnie zaprogramowane klawisze i diody

Aparat wyposażono w stałe (wstępnie zaprogramowane) klawisze umożliwiające:

- monitorowanie stanu telefonu,
- · bezpośrednie wywołanie numeru wewnętrznego lub zewnętrznego,
- wywołanie funkcji.

Niektóre z tych klawiszy mogą zostać zaprogramowane przez instalującego aparat pracownika technicznego, zgodnie z życzeniami użytkownika.

# Tryb jednoliniowy

W zależności od posiadanej wersji oprogramowania system posiada 6 lub 8 wstępnie zaprogramowanych klawiszy.

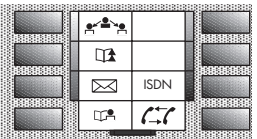

Tryb wieloliniowy

Wersja oprogramowania R2 Wersja oprogramowania >=R3

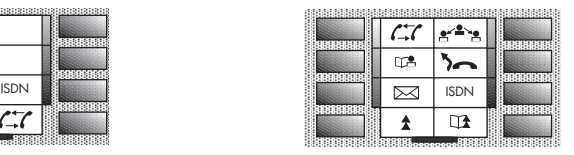

W zależności od posiadanej wersji oprogramowania system wyposażony jest w 5 lub 6 wstêpnie zaprogramowanych klawiszy i co najmniej dwa klawisze linii.

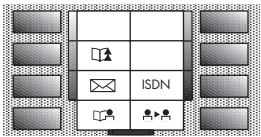

Wersja oprogramowania R2 Wersja oprogramowania >=R3

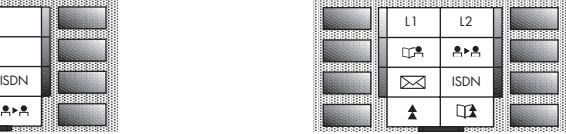

# Diody odpowiadające połączeniom lub funkcjom

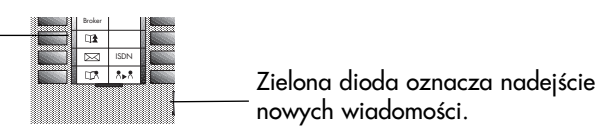

Do wstępnie zaprogramowanych klawiszy przypisano sześć diod.

Dioda migaj¹ca: Dioda zapalona: Nawigzywanie połączenia.

Połaczenie zawieszone. Połączenie zawieszone ogólne.

Klawisze stałe (wstępnie zaprogramowane) to:

- : przełączanie pomiędzy rozmówcami
- $CT$
- : anulowanie zapytania
- przekazywanie połączeń do innego aparatu
- : tymczasowe zachowanie numeru
- : dostep do usług poczty

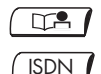

 $\overline{\mathbb{R}}$ 

- połgczenie z numerem z osobistej ksigżki telefonicznej
- : przejście do listy nieodebranych rozmów z sieci ISDN lub nawiązanie połaczenia ISDN

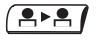

- : przełączanie rozmów na inny aparat
- : automatyczne powtarzanie ostatniego wybranego numeru

# Klawisze stałe (wstępnie zaprogramowane) to

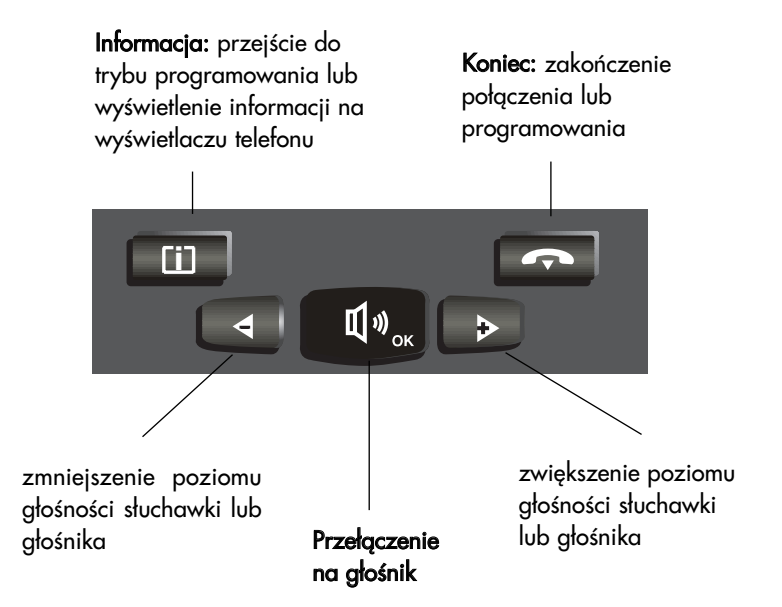

# I N D E K S

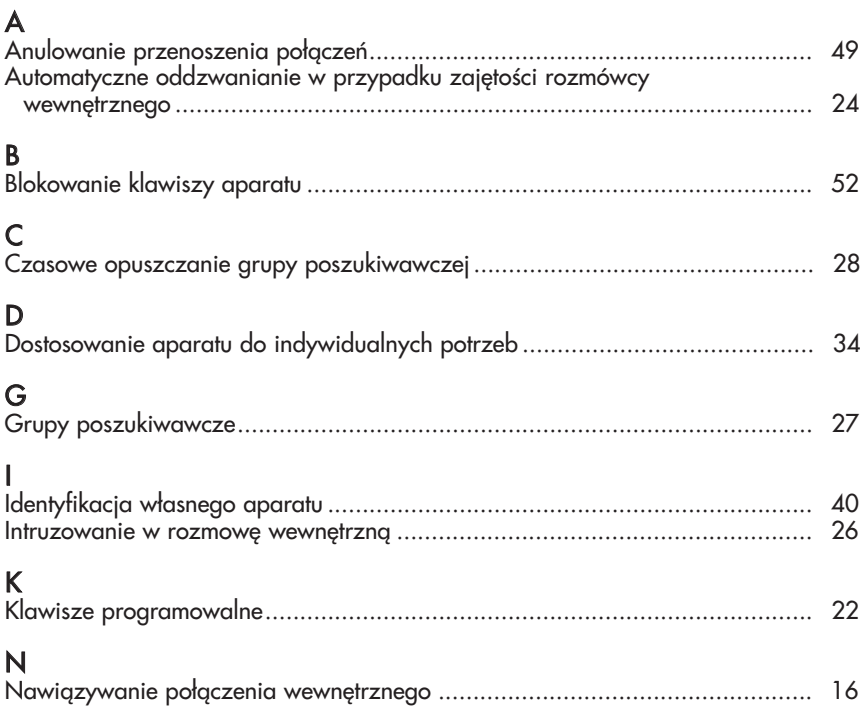

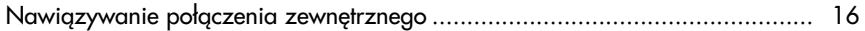

# O

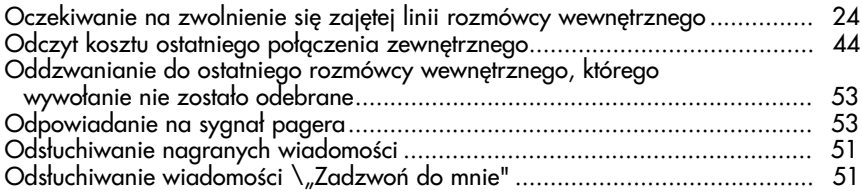

# P

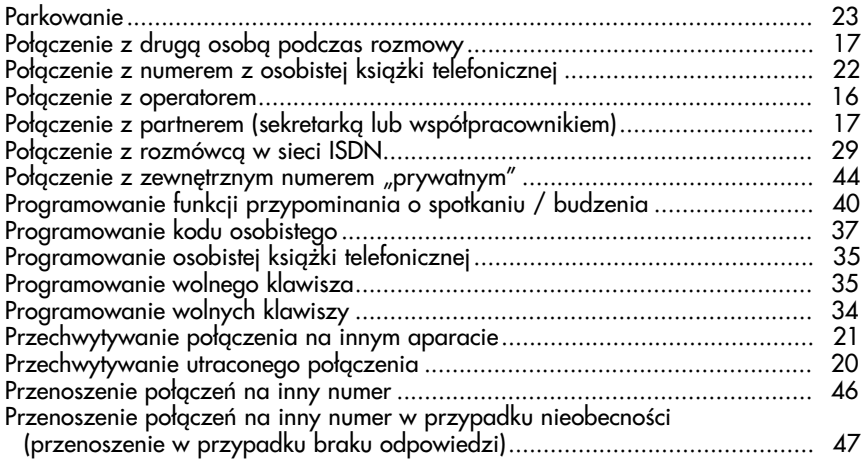

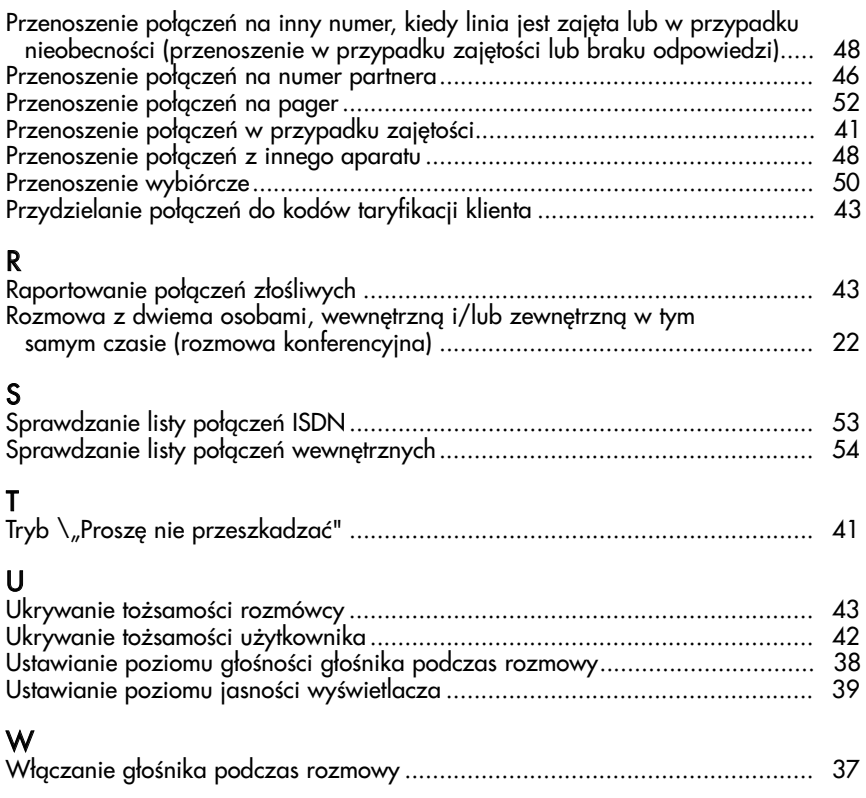

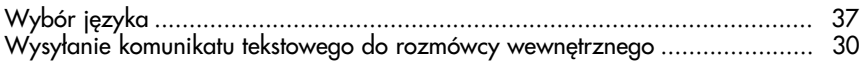

### Z

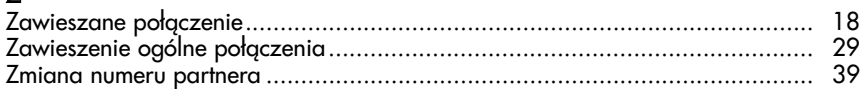

# POŁĄCZENIA T E L E F O N I C Z N E

# Nawigzywanie połączenia zewnętrznego

Podnieś słuchawke.

Naciśnij klawisz wyjścia na linię zewnętrzną, na przykład 9, a następnie wprowadź żądany numer. Dioda odpowiadająca klawiszowi linii wskaże stan połaczenia.

Uwaga: 9 jest domyślnym klawiszem używanym w celu uzyskania wyjścia na linie zewnętrzną. Za pomocą klawisza Menu można sprawdzić kody funkcji "**Połączenie** z operatorem" oraz "Bezpośrednia linia zewnętrzna".

### Nawigzywanie połgczenia wewnętrznego

Podnieś słuchawkę i bezpośrednio wybierz żadany numer lub naciśnij wstępnie zaprogramowany klawisz. Na wyświetlaczu pojawi się nazwa i numer telefonu osoby, z którą jest nawiązywane połączenie.

# Połgczenie z operatorem

Podnieś słuchawke. Naciśnij 0 (przykładowo).

Uwaga: 0 jest domyślnym kodem funkcji "**Połączenie z operatorem"**.

# Połączenie z drugą osobą podczas rozmowy

Podczas trwania rozmowy z rozmówcą wewnętrznym lub zewnętrznym można nawigzać połączenie z kolejną osobą, za pomocą jednego z poniższych sposobów: wybierając nowy numer, używając zaprogramowanego klawisza lub wybierając rozmówcę z osobistej książki telefonicznej. Po uzyskaniu połączenia z drugim rozmówcą, pierwsze połączenie zostanie automatycznie zawieszone.

Aby anulować drugie połączenie i powrócić do pierwszego,  $\sqrt{2\pi}$  (tryb jednoliniowy) lub pierwszy klawisz linii (tryb wieloliniowy). W przypadku naciśnięcia błędnego klawisza, odłóż słuchawkę. Telefon zadzwoni i nastąpi przywrócenie połączenia z pierwszym rozmówcą.

# Połączenie z partnerem (sekretarką lub współpracownikiem)

Każdy aparat można "powiązać" z inna linią (tzw. linią partnerską) (patrz: "Zmiana numeru partnera").

Aby szybko połączyć się z numerem partnera, naciśnij odpowiedni zaprogramowany klawisz lub wprowadź kod funkcji "Połączenie z partnerem".

# Odbieranie połączenia

Aparat dzwoni.

Na wyświetlaczu pojawi się nazwa/nazwisko lub numer osoby dzwoniącej. Aby przyjąć rozmowę, podnieś słuchawkę.

# Odbieranie połączeń podczas rozmowy

W czasie trwania rozmowy oczekujące połączenie zewnętrzne lub wewnętrzne jest sygnalizowane sygnałem tonowym w słuchawce (aparat jednoliniowy) lub migającym klawiszem linii (aparat wieloliniowy).

Nowe połączenie jest zawieszane, a na wyświetlaczu przez trzy sekundy widoczny jest numer lub nazwa rozmówcy.

Aby odebrać połączenie:

W aparacie jednoliniowym: wybierz kod funkcji "Sprawdzenie połączenia zawieszonego";

W aparacie wieloliniowym: naciśnij migający klawisz linii.

Pierwsze połączenie zostanie automatycznie zawieszone.

Aby przywrócić pierwsze połączenie:

W aparacie jednoliniowym: US A

W aparacie wieloliniowym: naciśnij odpowiedni klawisz linii.

Jeśli podczas trwania rozmowy słuchawka zostanie odłożona bez odebrania drugiego połączenia, dzwonek aparatu automatycznie ponownie zadzwoni.

Jeśli kilka rozmów nadejdzie jednocześnie, na wyświetlaczu pojawi się tylko ostatnia z nich.

Aby sprawdzić tożsamość (numer lub nazwa) zawieszonych rozmówców, **IS [i]**, a nastepnie migające klawisze linii.

Aby anulować sprawdzanie, DS <mark>II</mark>

Uwaga: Istnieje możliwość wyłączenia zawieszania połączeń oczekujących, kiedy linia jest zajęta. W tym celu wprowadź kod funkcji "Blokada połączeń oczekujących". Zewnętrzne połączenia przychodzące będą przekazane do operatora. Aby anulować blokadę, ponownie wprowadź kod funkcji "Blokada połączeń oczekujących". Funkcia ta działa do odwołania.

### Przełgczanie rozmowy

W celu przełączenia rozmówcy na inny aparat podczas trwania rozmowy, wybierz bezpośrednio numer tego aparatu.

Rozmówca zostanie automatycznie zawieszony.

Odłóż słuchawkę (aparat jednoliniowy) lub  $\log \sqrt{P+P}$  (aparat wieloliniowy). W przypadku obu tych sposobów można od razu odłożyć słuchawkę przełączając w ten sposób rozmowe lub zaczekać, aby sprawdzić, czy linia odpowiada.

Uwaga: Zwykle nie jest możliwe przełączanie rozmów pomiędzy dwiema liniami zewnętrznymi - zależy to od regionalnego systemu telekomunikacji.

### Zawieszanie rozmowy

Podczas trwania połączenia z rozmówcą wewnętrznym lub zewnętrznym istnieje możliwość chwilowego zawieszenia rozmowy, a następnie powrotu do niej na tym samym aparacie.

Aparat jednoliniowy: dostępny jest zaprogramowany klawisz dla kodu funkcji "Parkowanie/przywrócenie połączenia".

Klawisz ten służy do zaparkowania połączenia i umożliwia późniejszy powrót do rozmowy, gdy linia siê zwolni.

Aparat wieloliniowy: naciśnij klawisz linii odpowiadającej trwającemu połączeniu. W ten sam sposób można później przywrócić połączenie.

### Przechwytywanie utraconego połączenia

Gdy słuchawka aparatu zostanie odłożona w momencie, gdy rozmowa jest zawieszona, wyświetlacz i odpowiadająca klawiszowi linii dioda zacznie migać a telefon zadzwoni. Aby odzyskać połączenie, należy podnieść słuchawkę lub nacisnać odpowiedni klawisz linii.

### Przełączanie pomiędzy rozmówcami (połączenia brokerskie)

Podczas rozmowy z jedną osobą i z istniejącym zawieszonym innym połączeniem istnieje możliwość przełaczania się między rozmowami.

W przypadku aparatu jednoliniowego,  $\sqrt{2\pi}$  / Numer lub nazwa bieżącego rozmówcy zostanie wyświetlona w lewej części wyświetlacza.

W aparacie wieloliniowym naciśnij klawisz linii odpowiadający rozmówcy, z którym chcesz w danej chwili prowadzić rozmowę.

### Przechwytywanie połączenia na innym aparacie

Naciśnij odpowiedni, wstępnie zaprogramowany klawisz lub wybierz kod funkcji "Bezpośrednie przechwytywanie połączenia".

Następnie wybierz numer dzwoniącego aparatu.

### Jeżeli użytkownik należy do grupy przechwytującej

W takiej sytuacji możliwe jest przechwycenie ze swojego aparatu każdej rozmowy, która została przyjęta na jakimkolwiek aparacie w obrębie danej grupy przechwytującej. Należy nacisnąć odpowiedni zaprogramowany klawisz lub wprowadzić kod funkcji "Przechwytywanie połączenia grupowego".

# Połgczenie z numerem z osobistej ksigżki telefonicznej

**REA**, a nastepnie klawisz numeryczny, pod którym został zachowany dany numer telefonu.

# Nawigzanie połączenia przy użyciu zaprogramowanego klawisza

Niektóre programowalne klawisze telefonu mogą być zarezerwowane dla wewnetrznych lub zewnetrznych rozmówców, lub dla określonych funkcji.

Podnieś słuchawkę. Naciśnij wybrany zaprogramowany klawisz. Połączenie zostanie automatycznie nawiązane.

Na wyświetlaczu pojawi się numer wybieranego rozmówcy.

### Rozmowa z dwiema osobami, wewnętrzną i/lub zewnętrzną w tym samym czasie (rozmowa konferencyjna)

W momencie rozpoczęcia rozmowy z drugą osobą pierwsze połączenie zostaje zawieszone.

Aby jednocześnie rozmawiać z obydwoma rozmówcami, wprowadź kod funkcji "Konferencja trójstronna".

Aby anulować rozmowe konferencyjna i powrócić do pierwszego połączenia, powtórz całą procedurę. Połączenie z drugim rozmówcą zostanie przerwane.

Uwaga: Jeżeli podczas rozmowy konferencyjnej słuchawka zostanie odłożona, pozostali dwaj rozmówcy dalej są z sobą połączeni i mogą rozmawiać. (Jeżeli obaj są rozmówcami zewnętrznymi, zależy to od regionalnego systemu telekomunikacji).

### Parkowanie

Podczas trwania rozmowy istnieje możliwość zaparkowania połączenia, czyli zawieszenia go w celu przejęcia rozmowy na innym aparacie wewnątrz firmy.

Podczas rozmowy:

- 1. Wprowadź kod funkcji "Parkowanie / odzyskanie rozmowy".
- 2. Wprowadź numer aparatu, na który ma zostać przełączona rozmowa. Połączenie zostanie automatycznie wstrzymane, a rozmówca usłyszy sygnał oczekiwania.

Aby przejąć zaparkowane połączenie na aparacie docelowym, naciśnij odpowiedni zaprogramowany klawisz lub wprowadź kod funkcji "Parkowanie / odzyskanie rozmowy.

Uwaga: Jeżeli zaparkowane połączenie jest połączeniem zewnętrznym, a parkowanie przekroczy określony limit czasu, połączenie zostanie automatycznie przekazane do operatora.

### Automatyczne oddzwanianie w przypadku zajętości rozmówcy wewnêtrznego

Po wybraniu numeru wewnętrznego, gdy wszystkie linie są zajęte, na wyświetlaczu telefonu pojawia się odpowiedni komunikat a w słuchawce słychać sygnał zajętości.

Można w takiej sytuacji skorzystać z opcji "automatycznego oddzwonienia" natychmiast po zwolnieniu danej linii.

- 1. Wprowadź kod funkcji "Żadanie oddzwonienia". Na wyświetlaczu widoczny będzie komunikat o aktywności funkcji oddzwonienia.
- 2. Odłóż słuchawke.

Aby anulować żądanie, wybierz numer ponownie i odłóż słuchawkę.

# Oczekiwanie na zwolnienie siê zajêtej linii rozmówcy wewnêtrznego

Po wybraniu numeru wewnętrznego, gdy wszystkie linie są zajęte, na wyświetlaczu telefonu pojawia się odpowiedni komunikat, a w słuchawce słychać sygnał zajętości.

Można w takiej sytuacji skorzystać z opcji "oczekiwania na zwolnienie linii wewnętrznej". Wprowadź kod funkcji "Oczekiwanie na zwolnienie linii wewnętrznej".

Kiedy tylko wybierana linia się zwolni, połączenie zostanie nawiązane.

# Odpowiadanie na dzwonek obsługi nocnej

W przypadku, gdy operator jest nieobecny, wewnętrzne lub zewnętrzne rozmowy przychodzące do centrali są przekazywane do wszystkich numerów wewnêtrznych.

Aby odebrać przychodzace połączenie, wprowadź kod funkcji "Odpowiadanie na dzwonek obsługi nocnej".

### Włączenie się do konferencji programowanej

O wstępnie ustalonej godzinie możliwe jest dołączenie do konferencji z udziałem do 29 osób. Rozmówcy mogą łączyć się z linii zarówno wewnętrznych, jak i zewnętrznych (w zależności od konfiguracji).

Wcześniej należy określić poufny kod dostępu dla uczestników konferencji. Liczba znaków kodu jest określana przez administratora systemu.

Wprowadź kod funkcji "Konferencja >>spotkajmy się<<", a następnie poufny kod dostępu.

Pierwszy uczestnik konferencji usłyszy sygnał oczekiwania do momentu włączenia siê kolejnych rozmówców.

Następne osoby włączają się do konferencji natychmiast, a w momencie dołączenia na wyświetlaczu pojawia się informacja, ile osób bierze udział w telefonicznym spotkaniu.

W każdej chwili można odłączyć się poprzez odłożenie słuchawki aparatu. W przypadku braku miejsca na konferencji w słuchawce słychać sygnał zajętości.

### Wprowadzenie rozmówcy w konferencję programowang

Podczas rozmowy z rozmówcą wewnętrznym lub zewnętrznym można wprowadzić go w konferencję programowang korzystając z funkcji przełączania rozmowy.

Należy najpierw połączyć się z daną osobą.

- 1. Wybierz kod funkcji "Konferencja >>spotkajmy się<<".
- 2. Wprowadź poufny kod dostępu do konferencji. Połączenie z rozmówcą zostanie automatycznie zawieszone.
- 3. **LE APA** lub odłóż słuchawkę w celu przyłączenia rozmówcy do konferencji.

# Połgczenie z numerem z systemowej ksigżki telefonicznej

Aparat posiada możliwość wybierania numerów zewnętrznych z systemowej książki telefonicznej przy użyciu kodów skrótów. Wystarczy wprowadzić kod.

### Intruzowanie w rozmowę wewnętrzng

Podczas wybierania wewnętrznego numeru, który właśnie jest zajęty, istnieje możliwość intruzowania, czyli wtrącenia się do prowadzonej rozmowy. Funkcja ta jest dostępna jedynie, gdy rozmówca wywołujący posiada uprawnienia intruzowania, a aparat nie jest "zabezpieczony" przed intruzowaniem.

Wprowadź kod funkcji "Intruzowanie". Na wyświetlaczu pojawi się komunikat

o właczeniu się do rozmowy.

Jeśli jeden z trzech rozmówców podczas rozmowy odłoży słuchawkę, pozostali dwaj pozostaja połaczeni.

### Zabezpieczenie przed intruzowaniem

Wprowadź kod funkcji "Zabezpieczenie przed sygnałami tonowymi". Wybierz numer rozmówcy. Zabezpieczenie to przestaje działać w momencie odłożenia s³uchawki.

### Połączenie z rozmówcą z możliwością zdalnego włączenia głośnika

Jeżeli wewnętrzny rozmówca nie odpowiada, można (jeżeli użytkownik posiada specjalne uprawnienia) zdalnie "odblokować" jego telefon.

Wprowadź kod funkcji "Zapowiedź rozmowy".

Spowoduje to przełączenie rozmowy bezpośrednio na głośnik w aparacie rozmówcy.

Jeśli rozmówca chce odpowiedzieć na połączenie, musi podnieść słuchawkę.

# Grupy poszukiwawcze

Kilka aparatów można połączyć w tzw. grupę poszukiwawczą.

Wybierając numer takiej grupy można połączyć się z dowolnym z przyłączonych do niej aparatów.

Uwaga: Zawsze istnieje możliwość połączenia się z konkretnym aparatem przez wybranie jego numeru zamiast numeru grupy.

### Czasowe opuszczanie grupy poszukiwawczej

Wprowadź kod funkcji "Opuszczenie grupy poszukiwawczej".

Uwaga: Przy czasowym opuszczeniu grupy nadal można odbierać rozmowy przychodzące na dany numer. Aby powrócić do grupy, należy nacisnąć odpowiedni klawisz zaprogramowany lub wprowadzić kod funkcji "Powrót do grupy poszukiwawczej".

# Wysyłanie sygnałów tonowych (DTMF)

Podczas trwania rozmowy niekiedy zachodzi potrzeba wysyłania sygnałów tonowych (tzw. DTMF lub wieloczęstotliwościowych), na przykład podczas korzystania z serwisów bankowych, automatycznego operatora czy zdalnie sterowanego automatu zgłoszeniowego (automatycznej sekretarki).

- 1. Wprowadź kod funkcji "Wybieranie tonowe".
- 2. Wybierz cyfry, które mają być wysłane w trybie tonowym.

Funkcja przestaje działać w momencie odłożenia słuchawki.

Uwaga: Jeśli wcześniej wiadomo, że zaistnieje potrzeba użycia sygnałów tonowych, można cały ciąg przygotować wcześniej. Wystarczy zaprogramować pod jednym klawiszem wybierany numer, kod funkcji "Wybieranie tonowe", następnie klawisz # i na końcu cyfry, które mają być wysłane. Zostaną one automatycznie wysłane w momencie nawiązania połączenia.

### Zawieszenie ogólne połączenia

Jeśli użytkownik należy do grupy i nawigzał połgczenie na linii wewnętrznej lub zewnętrznej, można zawiesić tę rozmowę, przestawiając ją w tryb zawieszenia ogólnego (z możliwością odblokowania z każdego aparatu).

W tym celu konieczny jest zaprogramowany klawisz funkcji "Zawieszenie ogólne".

Połączenie z rozmówcą można wtedy zawiesić, przestawiając je w tryb zawieszenia ogólnego (zapalona dioda). Aby odzyskać połączenie, należy ponownie nacisnąć klawisz funkcji zawieszenia.

O zawieszeniu ogólnym danej osoby zostana powiadomieni wszyscy pozostali członkowie grupy, którzy posiadają funkcję zawieszenia ogólnego. W ich aparatach migać bedzie dioda.

Każdy z członków grupy może przejąć dane połączenie za pomocą klawisza zawieszenia ogólnego.

# Połączenie z rozmówcą w sieci ISDN

Aparat posiada możliwość korzystania z usług sieci cyfrowej ISDN.

- 1. D<sub>3</sub> (ISDN
- 2. Wprowadź żądany numer.

Ikona odpowiadająca klawiszowi <u>(ISDN /</u> pozostanie zapalona przez cały czas trwania połączenia.

# Wysyłanie podadresu

Niekiedy może zaistnieć potrzeba dodania czterocyfrowego podadresu do numeru rozmówcy, aby połączyć się z jego faksem, komputerem lub telefonem.

- 1.  $D\mathcal{F}$  ISDN  $\int$ .
- 2. Wprowadź numer rozmówcy.
- 3. Wprowadzić znak \*, a następnie podadres (maksymalnie 4 cyfry).
- 4.  $\boxed{\mathbb{Q}^{\mathbb{Z}}\left[\mathbb{q}_{\infty}\right]}$  w celu potwierdzenia.

# Wysyłanie komunikatu tekstowego do rozmówcy wewnętrznego

Sześć zaprogramowanych komunikatów (w zależności od instalacji) obejmuje:

- 1. Teleks do Ciebie.
- 2. Wiadomość do Ciebie.
- 3. Faks do Ciebie.
- 4. Sprawdź pocztę głosową.
- 5. Sprawdź tekst.
- 6. Sprawdź rysunek.

Aby wysłać komunikat:

- 1. Wprowadź kod żądanej funkcji.
- 2. Wybierz numer.

### Połaczenie z pagerem rozmówcy wewnętrznego

Jeżeli wybierany rozmówca nie odbiera telefonu, a wiadomo, że posiada pager, można połączyć się z pagerem:

Wprowadź kod funkcji "Połączenie z pagerem".

Na wyświetlaczu pojawi się komunikat potwierdzający połączenie z pagerem. Można także bezpośrednio połączyć się z pagerem, wprowadzając kod funkcji "Bezpośrednie połączenie z pagerem", a następnie numer pagera. Wywoływany rozmówca bedzie mógł się skontaktować z Toba z dowolnego aparatu w firmie.

# $\checkmark$ O MF O R T

# DLA WYGODY UŽYTKOWNIKA

# Dostosowanie aparatu do indywidualnych potrzeb

Podczas codziennego korzystania z aparatu można dostosować jego opcje do indywidualnych potrzeb, wybierając pewne funkcje, tworząc osobistą książkę telefoniczna i programując wolne klawisze.

Aby dostosować aparat, przejdź do trybu pomocy (c  $\mathbb{E}(\mathbb{E}[\mathbf{P}])$ .

Na wyświetlaczu pojawią się dwie dostępne funkcje:

- 11 : sprawdzenie kodów funkcji "**Połączenie z operatorem"** oraz "Bezpośrednia linia zewnętrzna".
- $\boxed{2}$   $\boxed{2}$   $\boxed$

Aby uzyskać dostęp do trzeciej dostępnej funkcji,  $\log \left| \mathbf{P} \right|$ .

• 3 : sprawdzenie identyfikacji aparatu.

### Programowanie wolnych klawiszy lub książki telefonicznej powiązanej z aparatem

Aby rozpocząć programowanie, przejdź do trybu pomocy (  $\overline{{\mathbb E}{\mathbb F}^2}$  następnie ,  $\mathbb{R} \setminus \{1\}$  i ponownie klawisz  $\mathbb{R} \setminus \{1\}$ . Na wyświetlaczu pojawią się dwie dostępne opcje:

- : zaprogramowanie wolnego klawisza  $\Box$
- : zaprogramowanie osobistej ksi¹¿ki telefonicznej.  $\sqrt{2}$

#### Programowanie wolnego klawisza

 $\overline{\phantom{\bullet}}$  . Na wyświetlaczu pojawi się zestaw funkcji umoż $\mathsf{l}$ iwiających bezpośrednie zaprogramowanie wolnych klawiszy (lista znajduje się na stronie 30). Innych funkcji u¿ywa siê do programowania wolnych klawiszy po wybraniu kodu funkcji, która ma zostać uaktywniona.

Wybierz funkcie, wpisz numer telefonu lub wprowadzić kod funkcji.

.

Wybierz klawisz, który ma zostać zaprogramowany.  $\sqrt{2}$ 

#### Programowanie osobistej książki telefonicznej

#### $\sqrt{2}$

. Wprowadź numer wewnętrzny lub zewnętrzny, który ma być zachowany w ksiażce.

W przypadku numerów zewnętrznych, należy pamiętać o cyfrze wyjścia na linię zewnętrzną (np. 9 dla Wielkiej Brytanii).

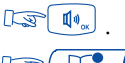

**IS TA** i wybierz klawisz telefonu, do którego ma zostać numer.

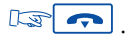

# Lista dostępnych funkcji

- Połaczenie brokerskie
- Konferencja trójstronna
- Intruzowanie
- Żądanie oddzwonienia
- Oczekiwanie na zwolnienie linii wewnêtrznej
- Zapowiedź LS
- Zapytanie
- Połączenie z pagerem
- Kod taryfikacyjny
- Wybieranie impulsowe
- Wybieranie tonowe
- Połgczenie złośliwe
- Pozostawienie wiadomości poczty głosowej
- Kontrola oczekiwania na połączenie

### Programowanie kodu osobistego

Domyślnym kodem osobistym jest 0000.

Aby wybrać lub zmienić kod osobisty, wprowadź kod odpowiedniej funkcji, wpisz numer posiadanego kodu, a nastêpnie nowy kod.

Każda cyfra kodu jest na wyświetlaczu oznaczana znakiem gwiazdki (\*).

# Wybór języka

Aby wybrać język komunikatów wyświetlacza, wprowadź kod funkcji "Język". Na wyświetlaczu pojawi się lista dostępnych opcji wyboru (można je przewijać naciskając klawisz  $\Box$ ).

Na przykład:

F: francuski - GB: angielski - D: niemiecki - SP: hiszpański - P: portugalski - NL:

holenderski - DK: duński - I: włoski - A: austriacki

W celu wybrania języka naciśnij odpowiedni klawisz alfanumeryczny.

Aby potwierdzić wybór,  $\mathbb{L}\mathbb{F}$   $\overline{\mathbb{Q}}$  .

 $N$ astepnie  $\mathbb{R}$   $\boxed{\rightarrow}$ .

# Włączanie głośnika podczas rozmowy

Aby włączyć głośnik podczas rozmowy,  $\mathbb{R}$  ( $\mathbb{N}_{\infty}$ ). Poziom głośności zostanie na chwilê wskazany na wywietlaczu.

W celu wyłączenia głośnika  $\mathbb{R}$  ( $\mathbb{N}_*$ )

# Ustawianie poziomu głośności głośnika podczas rozmowy

W celu włączenia głośnika  $\mathbb{R}$  ( $\mathbb{N}$ , a następnie klawisze  $\mathbb{R}$ ) lub  $\mathbb{R}$   $\left($  aby ustawić poziom głośności (dostępne jest 7 poziomów głośności). Przez kilka sekund na wyświetlaczu widoczny będzie bieżący poziom głośności ałośnika.

### Ustawianie poziomu głośności słuchawki podczas rozmowy

Aby ustawić poziom głośności, naciskaj klawisze  $\mathbb{R}$  |> lub  $\mathbb{R}$  (<) (dostępne 7 poziomów głośności).

Przez kilka sekund na wyświetlaczu widoczny będzie bieżący poziom głośności s³uchawki.

### Powtarzanie ostatniego wybranego numeru

Podnieś słuchawkę i wprowadź kod funkcji "Powtarzanie ostatniego wybranego numeru". Numer zostanie natychmiast wybrany i pokazany na wyświetlaczu.

### Ustawianie sygnału i poziomu głośności dzwonka

Istnieje możliwość ustawiania sygnału dzwonka (16 różnych sygnałów) i jego poziomu głośności. W normalnym trybie: Aby wybrać melodię,  $\mathbb{R}$ <sup>[4</sup>] (naciśnij i przytrzymaj). Aby ustawić poziom głośności,  $\mathbb{R} \setminus \mathbb{R}$  oraz  $\mathbb{R} \setminus \mathbb{R}$ . Aby potwierdzić wybór,  $\sqrt{2\pi}$ .

### Ustawianie poziomu jasności wyświetlacza

Wprowadź kod funkcji "Programowanie kontrastu". Aby ustawiæ poziom jasnoci wywietlacza, , lub 1 2 3  $\frac{1}{4}$  i  $\sqrt{3}$   $\frac{1}{2}$  .

# Zmiana numeru partnera

Numerem partnera może być numer wewnętrzny, numer usługi głosowej lub numer pagera.

Aby zmienić numer partnera:

Wprowadź kod funkcji "Zmiana numeru partnera", a następnie, postępując zgodnie z instrukcjami, swój kod osobisty i żądany numer partnera.

Aby anulować numer partnera, powtórz całą procedurę, wprowadzając zamiast numeru partnera, numer własnego aparatu.

# Identyfikacja własnego aparatu

# $\overline{\text{in}}$ ,  $\overline{\text{in}}$ ,  $\overline{\text{in}}$  oraz  $\overline{\text{in}}$  3.

Na wyświetlaczu pojawi się nazwa i numer danego aparatu.  $\mathbb{R}$ .

# Programowanie funkcji przypominania o spotkaniu / budzenia

- 1. Wprowadź kod funkcji "Budzenie/przypominanie o spotkaniu".
- 2. Wpisz czas spotkania stosując system 24-godzinny: dwie cyfry godziny i dwie minut.
- 3. Wpisz numer aparatu, na którym zostanie wysłane budzenie / przypomnienie o spotkaniu. W przypadku programowania przypominania / budzenia na własnym aparacie, nie wprowadzaj numeru aparatu.
- $4.$   $\sqrt{27}$   $\boxed{2}$

O zaprogramowanej godzinie aparat zacznie dzwonić, a na wyświetlaczu pojawi się komunikat, że jest to przypomnienie o spotkaniu.

5. Aby przyjąć przypomnienie, podnieś i odłóż słuchawkę.

Uwaga: Jeżeli sygnał przypominania o spotkaniu / budzenia zostanie zignorowany, po chwili aparat zadzwoni ponownie. W przypadku zignorowania drugiego sygnału, nie zostanie on już powtórzony.

W przypadku, gdy na aparacie zostało ustawione przenoszenie połączeń, funkcja przypominania / budzenia nie zostanie przeniesiona na aparat docelowy.

Aby anulować funkcję przypominania o spotkaniu / budzenia, należy powtórzyć całą procedurę wprowadzając kod funkcji "Anulowanie przypominania o spotkaniu / budzenia.

# Tryb "Prosze nie przeszkadzać"

W razie potrzeby istnieje możliwość czasowego zablokowania przyjmowania połączeń przychodzących z wyjątkiem wywołań od operatora.

- 1. Wprowadź kod funkcji "Proszę nie przeszkadzać".
- 2. Po wyświetleniu odpowiedniego komunikatu wpisz swój kod osobisty.
- 3. Poczekaj 2 sekundy lub  $\sqrt{2\pi}$  . Na wyświetlaczu pojawi się komunikat

#### "Proszę nie przeszkadzać".

Aby anulować funkcje, powtórz cała procedure.

### Przenoszenie połączeń w przypadku zajętości

- 1. Wprowadź kod funkcji "Natychmiastowe przenoszenie połączeń w przypadku zajetości".
- 2. Po wyświetleniu odpowiedniego komunikatu wpisz numer, na który mają być przenoszone połączenia.

Na wyświetlaczu pojawi się potwierdzenie przenoszenia połączenia.

 $3.157$ 

### Zachowanie numeru w celu późniejszego wybrania

Opcja ta ma zastosowanie w przypadku, kiedy druga osoba (rozmówca wewnętrzny lub zewnętrzny) nie odpowiada. Przed odłożeniem słuchawki **(IX / (dioda zaświeci się).** 

Wybierany numer zostanie zachowany.

Aby ponownie zadzwonić pod dany numer,  $\sqrt{2}$ 

Numer pozostanie w pamiêci telefonu do czasu jego kolejnego wybrania lub do zastapienia danego numeru innym.

W celu usunięcia numeru z pamięci telefonu  $\mathbb{R}$   $\mathbb{R}$  , a następnie  $\mathbb{R}$ .

# Ukrywanie tożsamości użytkownika

Ta funkcja dotyczy aparatów, które mają dostęp do usług sieci ISDN.

Podczas łączenia z numerem wewnętrznym lub zewnętrznym, który również ma dostęp do ISDN, własny numer użytkownika jest automatycznie przekazywany do odbiorcy.

Istnieje jednak możliwość ukrycia tożsamości użytkownika przed wykonaniem połączenia.

W tym celu konieczny jest klawisz zaprogramowany na kod funkcji "Ukrywanie tożsamości".

- 1. Podnieś słuchawkę.
- 2. Naciśnij odpowiedni zaprogramowany klawisz.
- 3. Wpisz żądany numer.

Aby anulować blokadę tożsamości, powtórz powyższą procedurę.

### Ukrywanie tożsamości rozmówcy

Niezależnie od tego, czy telefon użytkownika jest w danej chwili wykorzystywany czy też bezczynny, można ukryć tożsamość rozmówców. W tym celu konieczny jest klawisz zaprogramowany na kod funkcji "Wyświetlenie tożsamości". Aby uaktywnić lub wyłączyć tę funkcję, naciśnij odpowiedni zaprogramowany klawisz.

### Raportowanie połączeń złośliwych

W przypadku odebrania połączenia uznanego za złośliwe, można je zgłosić (raportować).

Wprowadź kod funkcji "Połączenie złośliwe".

Jeżeli wywołanie pochodziło z aparatu wewnętrznego, informacja zostanie zgłoszona administratorowi systemu.

Jeżeli wywołanie pochodziło z zewnętrznej linii, informacja zostanie zgłoszona w regionalnym oddziale telekomunikacji. Możliwość raportowania połączeń "złośliwych" istnieje także w przypadku, kiedy osoba dzwoniaca odłoży słuchawkę natychmiast po połączeniu rozmowy.

# Przydzielanie połączeń do kodów taryfikacji klienta

Połączeniom zewnętrznym można przypisywać numery odniesienia, dopisując ich koszty do rachunku klienta.

- 1. Podnieś słuchawke.
- 2. Wprowadź kod funkcji "Prefiks konta rozliczeniowego".
- 3. Wprowadź właściwy numer rozliczeniowy konta.

# Odczyt kosztu ostatniego połączenia zewnętrznego

Wprowadź kod funkcji "Odczyt licznika kosztów połączeń".

Na wyświetlaczu pojawi się informacja o długości połączenia i liczbie impulsów lub koszcie ostatniego połączenia zewnętrznego, jak również całkowita liczba impulsów lub całkowity koszt połączeń od czasu ostatniego wyzerowania liczników.

# Połączenie z zewnętrznym numerem "prywatnym"

Chociaż prywatne korzystanie z telefonu może zostać ograniczone, można łączyć się z zewnętrznym numerem prywatnym określając go jako numer prywatny. Połączenie będzie odrębnie rozliczane.

- 1. Podnieś słuchawke.
- 2. Wprowadź kod funkcji "Rozmowa prywatna".
- 3. Wpisz swój kod PIN.
- 4. Wpisz swój kod osobisty.
- 5. Wprowadzić numer rozmówcy.

Uwaga: Połączenia prywatne nie mogą być przełączane na inny aparat.

# PODCZAS TWOJEJ NIEOBECNOŚCI

# Przenoszenie połączeń na inny numer

Numer telefony, na który beda przenoszone połaczenia może być numerem telefonu domowego, przenośnego, telefonu w samochodzie czy numerem innego aparatu, takiego jak telefon operatora lub partnera.

- 1.  $\sqrt{2\pi}$  (wersja oprogramowania >=R3) lub wprowadź kod funkcji "Natychmiastowe przenoszenie".
- 2. Wprowadź numer telefonu, na który mają być przenoszone połączenia. Jeżeli jest to numer zewnętrzny, należy go poprzedzić cyfrą wyjścia na linię zewnetrzna (9).

Na wyświetlaczu pojawi się komunikat potwierdzający przyjęcie przenoszenia połączenia (program zapamiętany).

3. Po 2 sekundach lub po naciśnieciu  $\left| \right| \leftrightarrow$  telefon powróci do trybu normalnego.

Na wyświetlaczu pojawi się komunikat o przenoszeniu rozmów oraz numer telefonu, pod który następuje przekazanie połączeń.

Uwaga: Nadal istnieje możliwość realizowania połączeń wychodzących, natomiast połączenia przychodzące będą akceptowane tylko z aparatu, na który zostały przeniesione.

# Przenoszenie połączeń na numer partnera

Numerem partnera może być numer wewnętrzny, numer usługi głosowej lub numer pagera.

Jeżeli numer partnera został zaprogramowany (patrz: Zmiana numeru partnera),

istnieje możliwość przenoszenia połączeń na ten właśnie numer. Dostępne są nastepujace sposoby:

- przenoszenie w przypadku nieodebrania połączenia w określonym czasie;
- · bezpośrednie przenoszenie w przypadku zajętości aparatu;
- kombinacja obu powyższych opcji.

Wprowadź odpowiedni kod funkcji.

### Przenoszenie połączeń na inny numer w przypadku nieobecności (przenoszenie w przypadku braku odpowiedzi)

- 1. Wprowadź kod funkcji "Przenoszenie w przypadku braku odpowiedzi".
- 2. Postępując zgodnie z instrukcjami wprowadź numer telefonu, na który mają być przenoszone połączenia. Na wyświetlaczu pojawi się komunikat potwierdzający przyjęcie numeru.
- $3.$   $\sqrt{3}$   $\sim$

Połączenia przychodzące będą przenoszone, jeśli nie zostaną odebrane w określonym czasie.

Uwaga: W zależności od systemu, możliwe jest przenoszenie połączeń na numer zewnętrzny.

### Przenoszenie połączeń na inny numer, kiedy linia jest zajęta lub w przypadku nieobecności (przenoszenie w przypadku zajętości lub braku odpowiedzi)

- 1. Wprowadź kod funkcji "Przenoszenie w przypadku zajętości lub braku odpowiedzi.
- 2. Postępując zgodnie z instrukcjami wprowadź numer telefonu, na który mają być przenoszone połgczenia.

Przyjęcie numeru zostanie potwierdzone komunikatem na wyświetlaczu.

 $3. \n\sqrt{27}$ 

Uwaga: W zależności od systemu, możliwe jest przenoszenie połaczeń na numer zewnętrzny.

### Przenoszenie połączeń z innego aparatu

### Przenoszenie połączeń z innego, właśnie dostępnego aparatu (funkcja "Podążaj za mna")

W przypadku czasowej obecności w innym pomieszczeniu możliwe jest przenoszenie połączeń na dostępny tam aparat:

- 1. Wprowadź kod funkcji "Zdalne przenoszenie".
- 2. Postępując zgodnie z instrukcjami, wprowadź numer swojego telefonu.
- 3.  $\sqrt{2\pi}$ , aby dany aparat przestał być aktywny.

### Przenoszenie połączeń z dowolnego innego aparatu w firmie

W celu ustawienia przenoszenia połączeń z jednego aparatu na inny, dowolnego z aparatu w firmie:

- 1. Wprowadź kod funkcji "Zdalne przenoszenie".
- 2. Postepując zgodnie z instrukcjami, wprowadź numer aparatu, na który mają być przenoszone połączenia.
- 3. Wprowadź numer własnego aparatu.
- 4.  $\sqrt{4}$ , aby dany aparat przestał być aktywny.

# Przenoszenie połączeń na nagraną wiadomość\*

- 1. Wprowadź kod funkcji wymaganego typu przenoszenia.
- 2. Wpisz numer firmowej skrzynki poczty głosowej.
- 3.  $\sqrt{2\pi}$ , aby dany aparat przestał być aktywny.

# Anulowanie przenoszenia połączeń

### Z własnego aparatu

- 1. Wprowadź kod funkcji "Anulowanie przenoszenia".
- 2.  $\sqrt{2\pi}$ , aby aparat stał się ponownie dostępny dla połączeń przychodzacych

### Z wewnêtrznego aparatu, na który ustawiono przenoszenie

- 1. Wprowadź kod funkcji "Anulowanie funkcji >>Podążaj za mną<<".
- 2. Wpisz numer aparatu, z którego połączenia były przenoszone.
- $3.157$

# Z dowolnego innego aparatu w obrębie firmy

- 1. Wprowadź kod funkcji "Anulowanie zdalnego przenoszenia".
- 2. Wpisz numer aparatu, z którego połączenia były przenoszone.
- $3.$   $\sqrt{3}$   $\sim$

Uwaga: Ka¿de wprowadzenie przenoszenia kasuje poprzednie ustawienia tej funkcji.

# Przenoszenie wybiórcze

W trybie wieloliniowym użytkownik aparatu może posiadać jeden główny numer telefonu i jeden lub więcej numerów drugorzędnych. Połączenia kierowane na numer główny i numery drugorzędne można przenosić na różne aparaty.

- 1. Is SelPli (przenoszenie numeru głównego) lub Ds SelSLi (przenoszenie numeru drugorzędnego), lub wprowadź kod odpowiedniej funkcii.
- 2. Wybierz tryb przenoszenia połączeń.
- 3. Wprowadź numer, na który maja być przenoszone połaczenia.
- $4 \sqrt{2}$

Aby anulować przenoszenie połączeń, <u>Jas SelPli /</u> lub Jas <mark>SelSLi /</mark>, po czym postêpuj zgodnie z instrukcjami ze strony 47.

# Odsłuchiwanie nagranych wiadomości

Symbol  $\Box$  oraz migająca zielona dioda oznaczają wiadomości oczekujące na odsłuchanie.  $\sqrt{a}$  , a następnie postępuj zgodnie z instrukcjami pomocy głosowej.

Więcej informacji na temat usług poczty głosowej znajduje się w odpowiedniej dokumentacji.

# Odsłuchiwanie wiadomości "Zadzwoń do mnie"

Symbol  $\Box$  oraz migająca zielona dioda oznaczają wiadomości oczekujące na odsłuchanie.

, a następnie [GSU], aby umożliwić podejrzenie danych pierwszej osoby proszącej o kontakt. Aby oddzwonić,  $\mathbb{L}\mathbb{F}[\mathbb{N}_\infty]$ 

Aby przejść do następnej wiadomości,  $\mathbb{R}$   $\blacktriangleright$ .

Aby powrócić do poprzedniej wiadomości,  $\mathbb{R}$  (4)

Uwaga: Wiadomość "Oddzwoń" zostanie skasowana po odsłuchaniu, nawet jeżeli wywoływana osoba nie odebrała wywołania. Można ją również usunąć naciskając

# Blokowanie klawiszy aparatu

Funkcja pozwala zabezpieczyć aparat przed wykonywaniem z niego połączeń oraz przed zmianami zaprogramowanych funkcji.

Naciśnij odpowiedni zaprogramowany klawisz lub wprowadź kod funkcji Blokowanie klawiszy.

Aby odblokować klawisze, powtórz całą procedurę. Następnie, postępując zgodnie z instrukcjami, wprowadź kod osobisty.

# Przenoszenie połączeń na pager

Funkcja umożliwia znalezienie użytkownika w obrębie budynku za pomocą połączenia się z jego pagerem.

- 1. Wprowadź kod funkcji "Odpowiadanie na sygnał pagera".
- 2. Wprowadź numer własnego aparatu. Zostanie nawigzane połączenie z osobą, która usiłowała się z Tobą skontaktować poprzez pager.

# Odpowiadanie na sygnał pagera

W przypadku braku dostępu do własnego aparatu, po sygnale pagera istnieje możliwość oddzwonienia z dowolnego aparatu w firmie.

- 1. Wprowadź kod funkcji "Odpowiadanie na sygnał pagera".
- 2. Wprowadź numer własnego aparatu. Zostanie nawiązane połączenie z osobą, która usiłowała się z Tobą skontaktować poprzez pager.

### Oddzwanianie do ostatniego rozmówcy wewnêtrznego, którego wywołanie nie zostało odebrane

Istnieje możliwość oddzwonienia do ostatniej osoby, która próbowała się dodzwonić, nawet przy nieznajomości jej numeru.

- 1. Podnieś słuchawkę.
- 2. Wprowadź kod funkcji "Oddzwonienie do ostatniego rozmówcy". Wyświetlona zostanie tożsamość tej osoby.

# Sprawdzanie listy połączeń ISDN

Pod nieobecność użytkownika aparatu przychodzace połączenia ISDN będą rejestrowane, przy czym ich liczb nie może przekroczyć 16. Świecąca dioda odpowiadająca klawiszowi <u>(ISDNI)</u> informuje o oczekujących wiadomościach

ISDN Na wyświetlaczu pojawi się liczba przyjętych połączeń.

Aby przeglądać ich listę,  $\log \sqrt{4}$ . Na wyświetlaczu pojawi się numer osoby dzwoniacej.

### Aby oddzwonić,  $\mathbb{L}\mathbb{F}$   $\overline{\mathbb{N}}\mathbb{R}$ .

Na wyświetlaczu pojawi się numer danej osoby oraz data i godzina przyjecia wiadomości

Aby przejść do następnej wiadomości,  $\mathbb{R}$   $\blacktriangleright$ .

Aby zachować wiadomość,  $\sqrt{2\pi}$ 

### Sprawdzanie listy połączeń wewnętrznych

Pod nieobecność użytkownika aparatu połączenia wewnętrzne (w liczbie do 10) beda rejestrowane.

Świecąca ikona  $\boxed{\mathbb{Z}^d}$  wskazuje oczekujące wiadomości.

 $\sqrt{a}$  aby na wyświetlaczu pojawiła się liczba przyjętych połączeń.

Aby przeglądać ich listę,  $\mathbb{L}\mathbb{F}$   $\left[\mathbb{I}\mathbb{R}\right]$ 

Patrz również "Sprawdzanie listy połączeń ISDN".

# SŁOWNIK UŻYTYCH TERMINÓW

### APARAT WIELOLINIOWY

Telefon posiadający przynajmniej dwie linie (dwa klawisze linii).

# **DECT**

Europejski standard systemu rozszerzonej bezprzewodowej telekomunikacji cyfrowej (Digital Enhanced Cordless Telecommunication). Terminal DECT: bezprzewodowy telefon (Alcatel 4074 lub podobny) zgodny ze standardem.

# DTMF (WYSY£ANIE SYGNA£ÓW TONOWYCH)

Możliwość wysyłania podczas rozmowy tzw. sygnałów wieloczęstotliwościowych używana, na przykład, podczas korzystania z serwisów bankowych, automatycznego operatora czy zdalnie sterowanego automatu zgłoszeniowego (automatycznej sekretarki). Wybierane cyfry sa transmitowane w postaci słyszalnych sygnałów.

### DZWONEK OBS£UGI NOCNEJ

Usługa czesto używana po godzinach pracy, umożliwiająca odebranie połaczeń przychodzacych.

# FILTR POŁĄCZEŃ

Usługa przeznaczona dla systemów kierownictwa / sekretariatu, umożliwiająca przechwytywanie połączeń przychodzących do gabinetu przez jedną lub wiele sekretarek.

### GRUPA POSZUKIWAWCZA

Grupa aparatów, które mają ten sam numer w książce telefonicznej. Rozmówca wybierający ten numer zostanie połączony z jednym z wolnych aparatów w grupie.

### GRUPA PRZECHWYTUJĄCA

Możliwość przechwytywania połaczenia przychodzacego na inny aparat należacy do tej samej grupy.

### INTRUZOWANIE

Możliwość przerwania rozmowy prowadzonej przez dwóch innych rozmówców (z czego co najmniej jeden jest rozmówcą wewnętrznym).

### ISDN

Cyfrowa sieć zintegrowanych usług (ang. Integrated Services Digital Network).

### KIEROWNICTWO/SEKRETARIAT

Zakres specjalnych usług udostępnianych dla aparatów telefonicznych kierownictwa i sekretariatu, takich jak filtrowanie, przenoszenie połączeń, itp.

### KLAWISZ I INII

Klawisz, który udostępnia dana linię telefoniczna.

### KOD OSOBISTY

Kod używany jako hasło dostepu do funkcji programowania oraz do blokowania klawiszy aparatu (domyślnym kodem jest "0000").

### **KONFERENCIA**

Możliwość przełączenia się z rozmowy z dwoma rozmówcami naprzemiennie na jednoczesna rozmowe z nimi.

### KONFERENCJA PROGRAMOWANA

Funkcja umożliwiająca maksymalnie 29 użytkownikom wewnetrznym lub zewnętrznym wzięcie udziału w telefonicznej konferencji o określonej wcześniej godzinie.

# OSOBISTA KSIAŻKA TELEFONICZNA

Spis numerów telefonicznych przypisany użytkownikowi aparatu.

### **PARKOWANIE**

Usługa umożliwiająca zawieszenie rozmowy, a następnie przechwycenie jej z innego aparatu w firmie.

### POŁĄCZENIE ALPHAPAGE

Połączenie z usługą komunikatów Alphapage.

### POŁACZENIE BROKERSKIE

Funkcja umożliwiająca prowadzenie dwóch rozmów jednocześnie z możliwością przełączania między nimi.

### PRZEŁACZANIE ROZMOWY

Możliwość przeniesienia prowadzonej rozmowy do innego użytkownika w obrębie firmy.

### ZAWIESZANIE ROZMOWY

Możliwość chwilowego przełączenia rozmówcy w stan oczekiwania na czas wykonywania innej czynności, a nastepnie przechwycenie rozmowy z tego samego aparatu.

Standard 73/23/CEE (dotyczy przepisów bezpieczeñstwa w dziedzinie elektryczności)

# Środki ostrożności

Uwaga: nie wolno dopuścić do zetkniecia aparatu z wodą. Można jednak użyć wilgotnej szmatki do czyszczenia aparatu.

Nie można stosować rozpuszczalników (rójchloroetylenu, acetonu itp.), które mogą uszkodzić plastikowe powierzchnie aparatu telefonicznego. Nie należy rozpylać środków czyszczących bezpośrednio na aparat.

Jeżeli aparat znajduje się w pobliżu silnego źródła promieniowania elektromagnetycznego, w słuchawce mogą być słyszalne nieznaczne zakłócenia.

Zgodność: aparat zaprojektowano w celu podłączenia do systemu Alcatel 4400 PABX. Należy on do grupy bezpiecznych, niskonapięciowych urządzeń SELV (Safety Extra Low Voltage) i jest zgodny ze standardem EN 60950.

Znak CE oznacza, że produkt odpowiada następującym wytycznym Rady Europy:

- 89/336/CEE (dotyczy zgodności elektromagnetycznej)

© Alcatel 1998

3AK 19522 AA Wyd. 2

Firma Alcatel Business Systems zastrzega sobie prawo, bez wcześniejszego powiadomienia, do wprowadzania w swoich produktach zmian, mających na celu wdrożenie udoskonaleń technicznych lub dostosowanie do nowych przepisów.